# **GLSL for Vulkan**

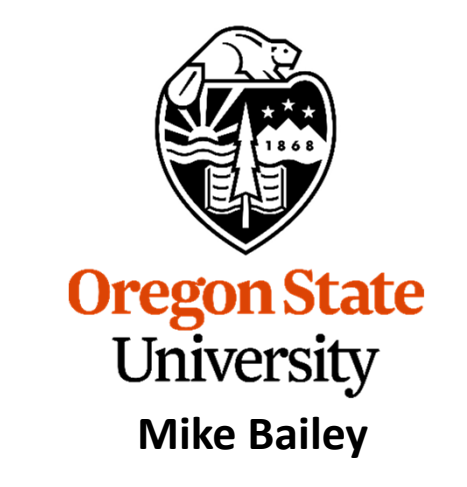

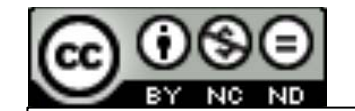

**mjb@cs.oregonstate.edu**

**This work is licensed under a Creative Commons Attribution-NonCommercial-NoDerivatives 4.0 International License**

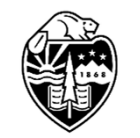

**Oregon State** University<br>Computer Graphics 1

## **The Shaders' View of the BasicComputer Graphics Pipeline**

• In general, you want to have a vertex and fragment shader as a minimum.

• A missing stage is OK. The output from one stage becomes the input of the next stage that is there.

• The last stage before the fragment shader feeds its output variables into the **rasterizer**. The interpolated values then go to the fragment shaders

**= Fixed Function**

**= Programmable**

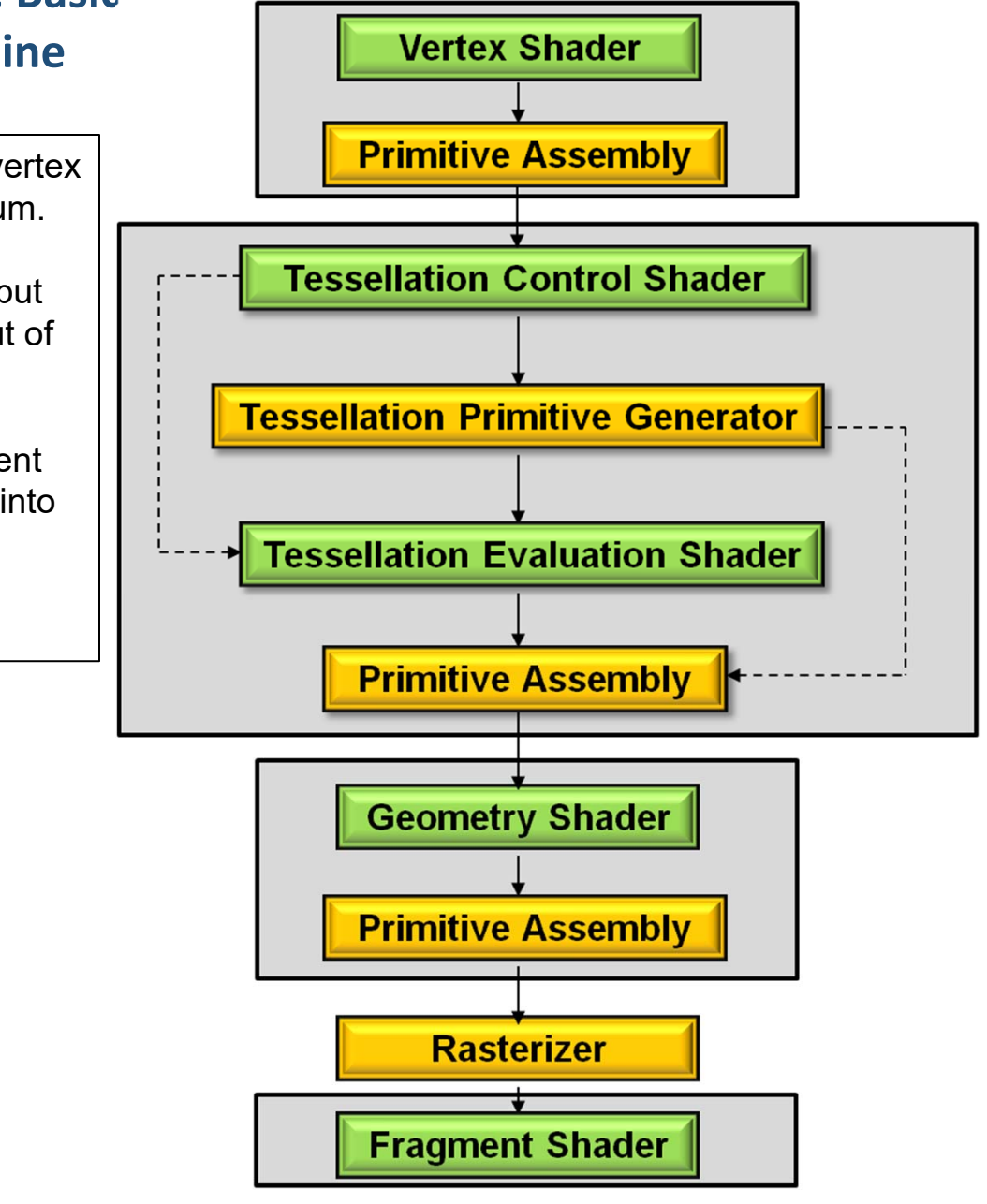

### **Vulkan Shader Stages**

Shader stages

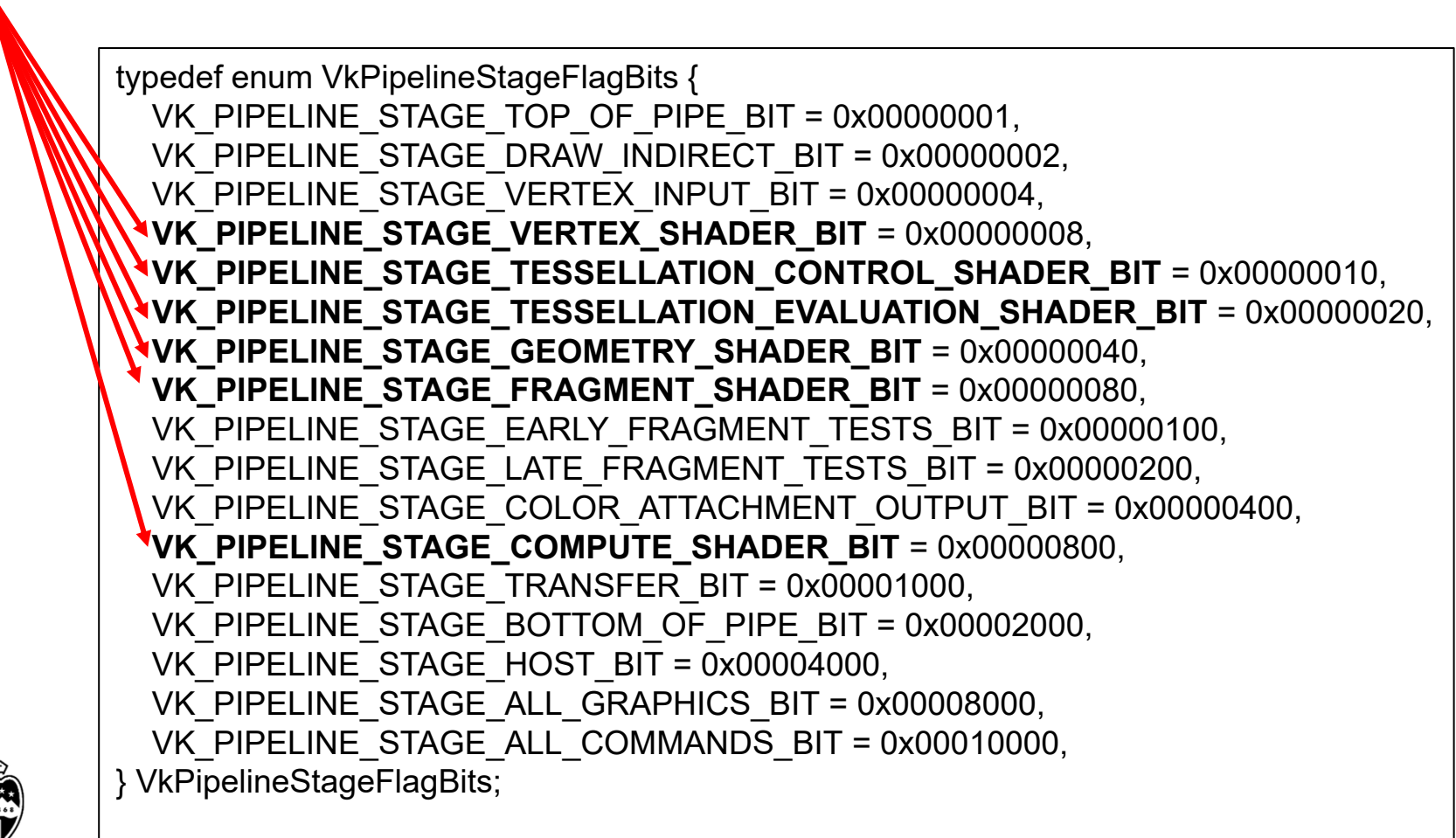

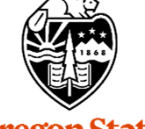

#### **How Vulkan GLSL Differs from OpenGL GLSL** <sup>4</sup>

#### **Detecting that a GLSL Shader is being used with Vulkan/SPIR-V:**

• In the compiler, there is an automatic #define VULKAN 100

#### **Vulkan Vertex and Instance indices:**

**OpenGL uses:**

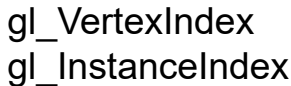

gl\_VertexID gl\_InstanceID

• Both are 0-based

#### **gl\_FragColor:**

- In OpenGL, gl\_FragColor broadcasts to all color attachments
- In Vulkan, it just broadcasts to color attachment location #0
- Best idea: don't use it at all explicitly declare out variables to have specific location numbers

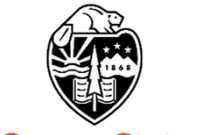

#### **How Vulkan GLSL Differs from OpenGL GLSL**

#### **Shader combinations of separate texture data and samplers:**

uniform sampler s; uniform texture2D t; vec4 rgba = texture( sampler2D( $t, s$ ), vST);

#### **Descriptor Sets:**

layout( $set=0$ , binding= $0$ )...;

#### **Push Constants:**

layout( push constant ) . . . ;

#### **Specialization Constants:**

layout( constant  $id = 3$  ) const int N = 5;

• Only for scalars, but a vector's components can be constructed from specialization constants

#### **Specialization Constants for Compute Shaders:**

layout( local size x id = 8, local size y id = 16 );

- This sets gl\_WorkGroupSize.x and gl\_WorkGroupSize.y
- •gl\_WorkGroupSize.z is set as a constant

### **Vulkan: Shaders' use of Layouts for Uniform Variables** <sup>6</sup>

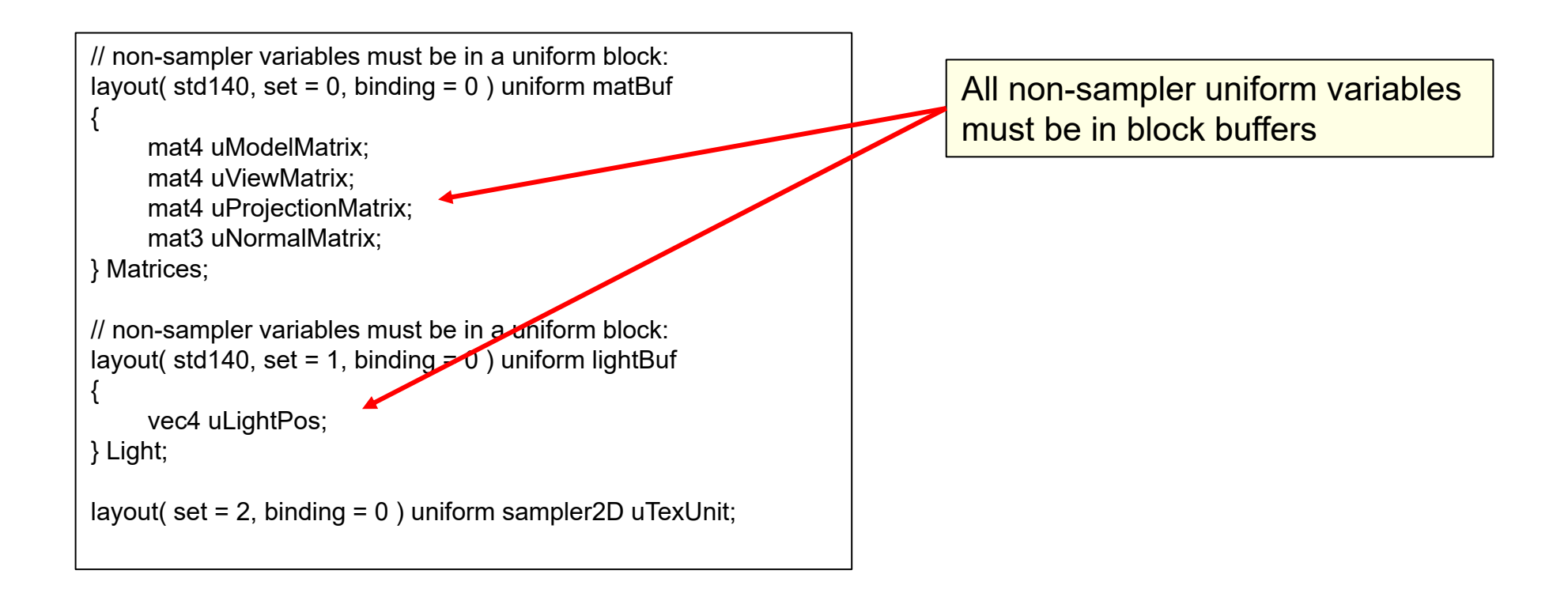

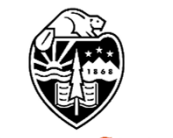

### **Vulkan Shader Compiling** 7 7

- •You half-precompile your shaders with an external compiler
- • Your shaders get turned into an intermediate form known as SPIR-V, which stands for **Standard Portable Intermediate Representation.**
- • SPIR-V gets turned into fully-compiled code at runtime, when the pipeline structure is finally created
- • The SPIR-V spec has been public for a few years –new shader languages are surely being developed
- •OpenGL and OpenCL have now adopted SPIR-V as well

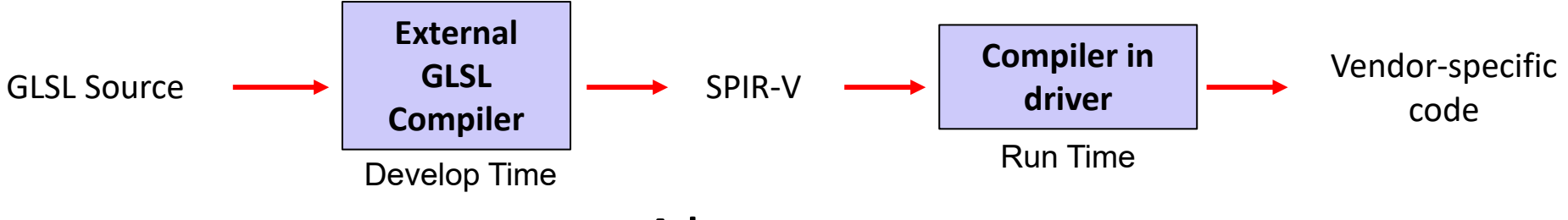

#### **Advantages:**

- 1. Software vendors don't need to ship their shader source
- 2. Syntax errors appear during the SPIR-V step, not during runtime
- 3. Software can launch faster because half of the compilation has already taken place
- 4. This guarantees a common front-end syntax
- 5. This allows for other language front-ends

University

#### Computer Graphics

#### **SPIR-V:** $\mathbf{S}$

#### **Standard Portable Intermediate Representation for Vulkan**

#### **glslangValidator shaderFile -V [-H] [-I<dir>] [-S <stage>] -o shaderBinaryFile.spv**

Shaderfile extensions:

.vert Vertex

.tesc Tessellation Control

.tese Tessellation Evaluation

.geom Geometry

.frag Fragment

.comp Compute

(Can be overridden by the –S option)

- -V Compile for Vulkan
- -G Compile for OpenGL
- -I Directory(ies) to look in for #includes
- -S Specify stage rather than get it from shaderfile extension
- -c Print out the maximum sizes of various properties

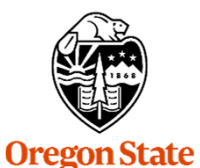

Computer Graphics

**University** 

Windows: glslangValidator.exe Linux: glslangValidator

### You Can Run the SPIR-V Compiler on Windows from a Bash Shell 9

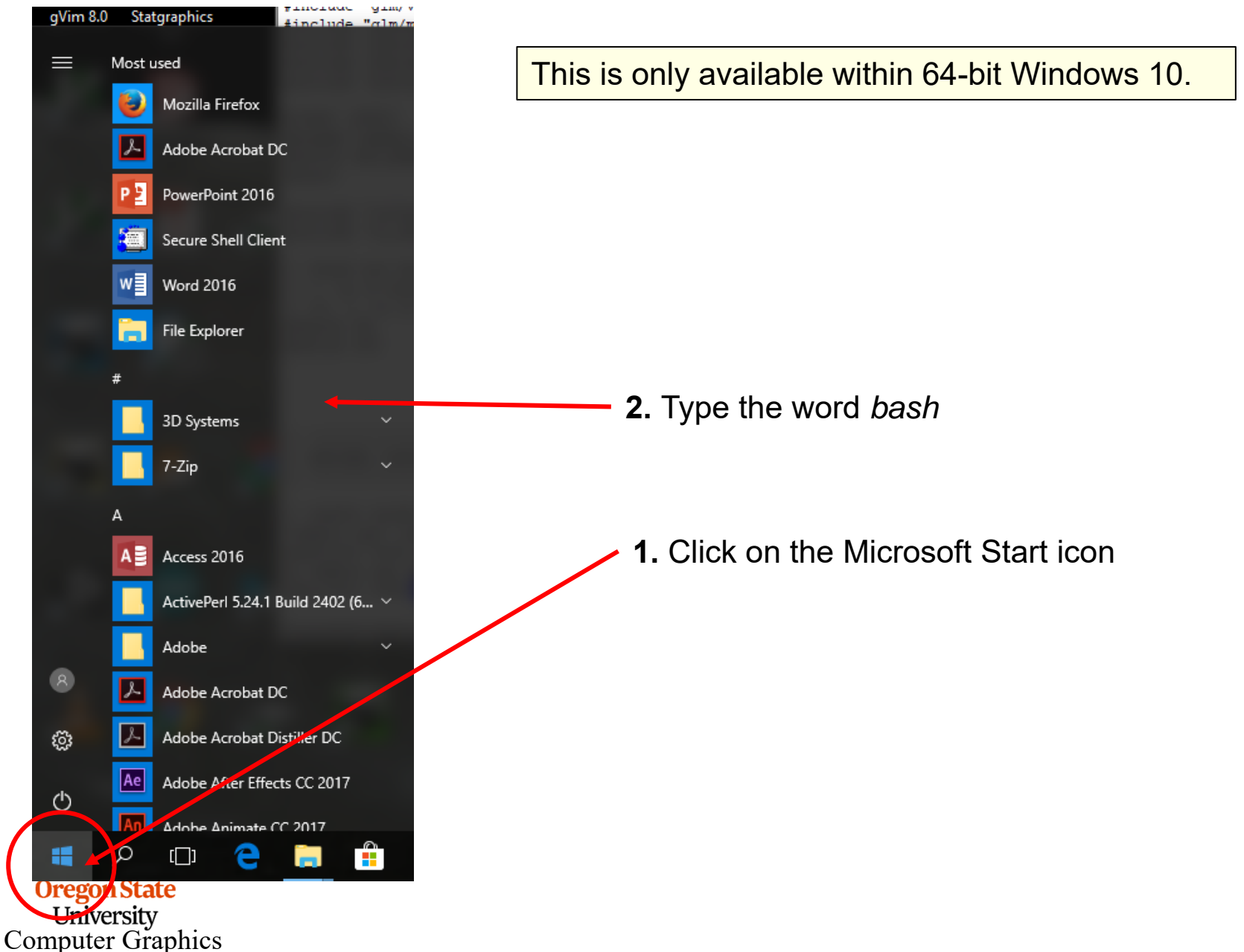

### **You Can Run the SPIR-V Compiler on Windows from a Bash Shell** <sup>10</sup>

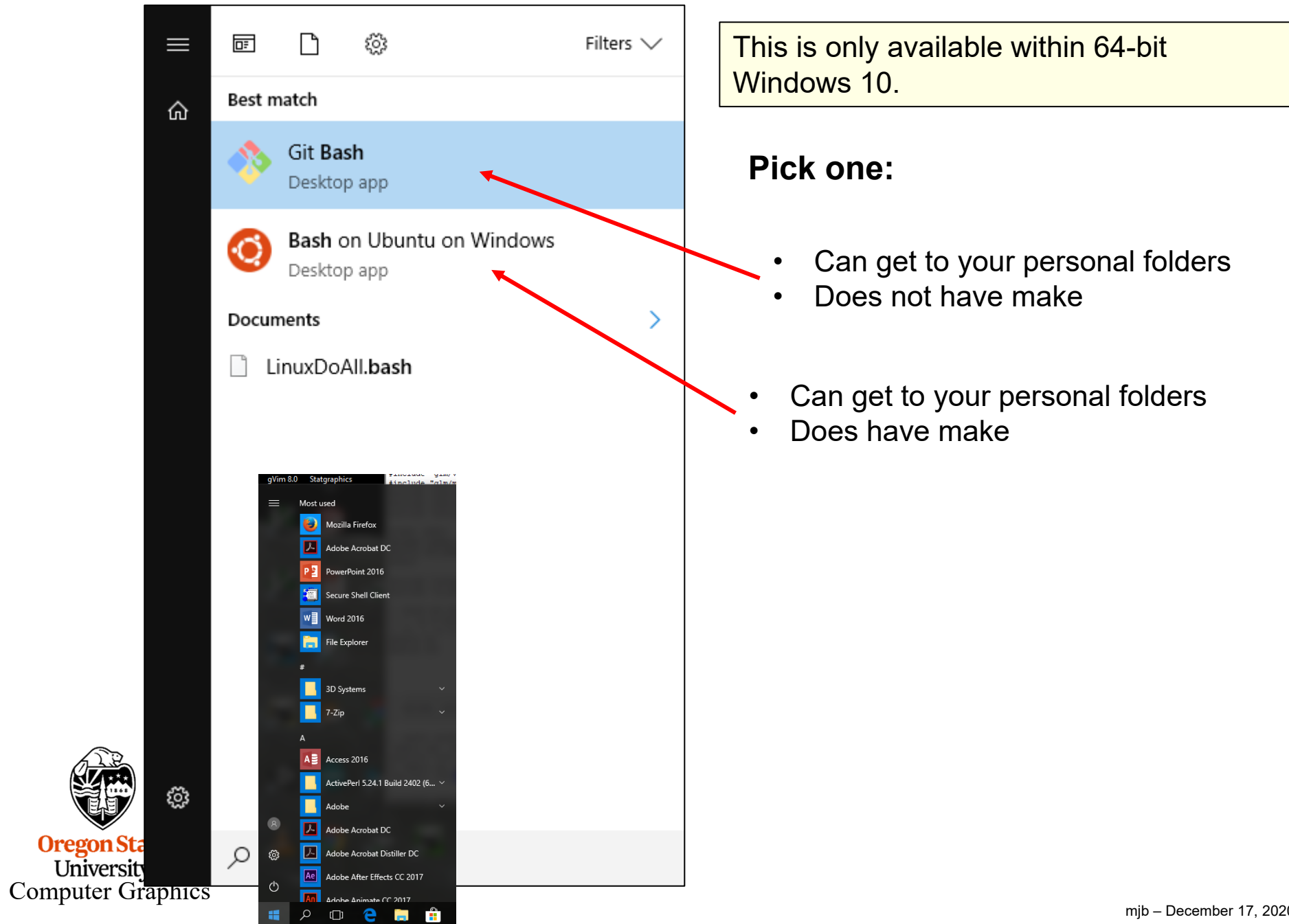

**Alla** 

mjb – December 17, 2020

### **Running glslangValidator.exe** 11

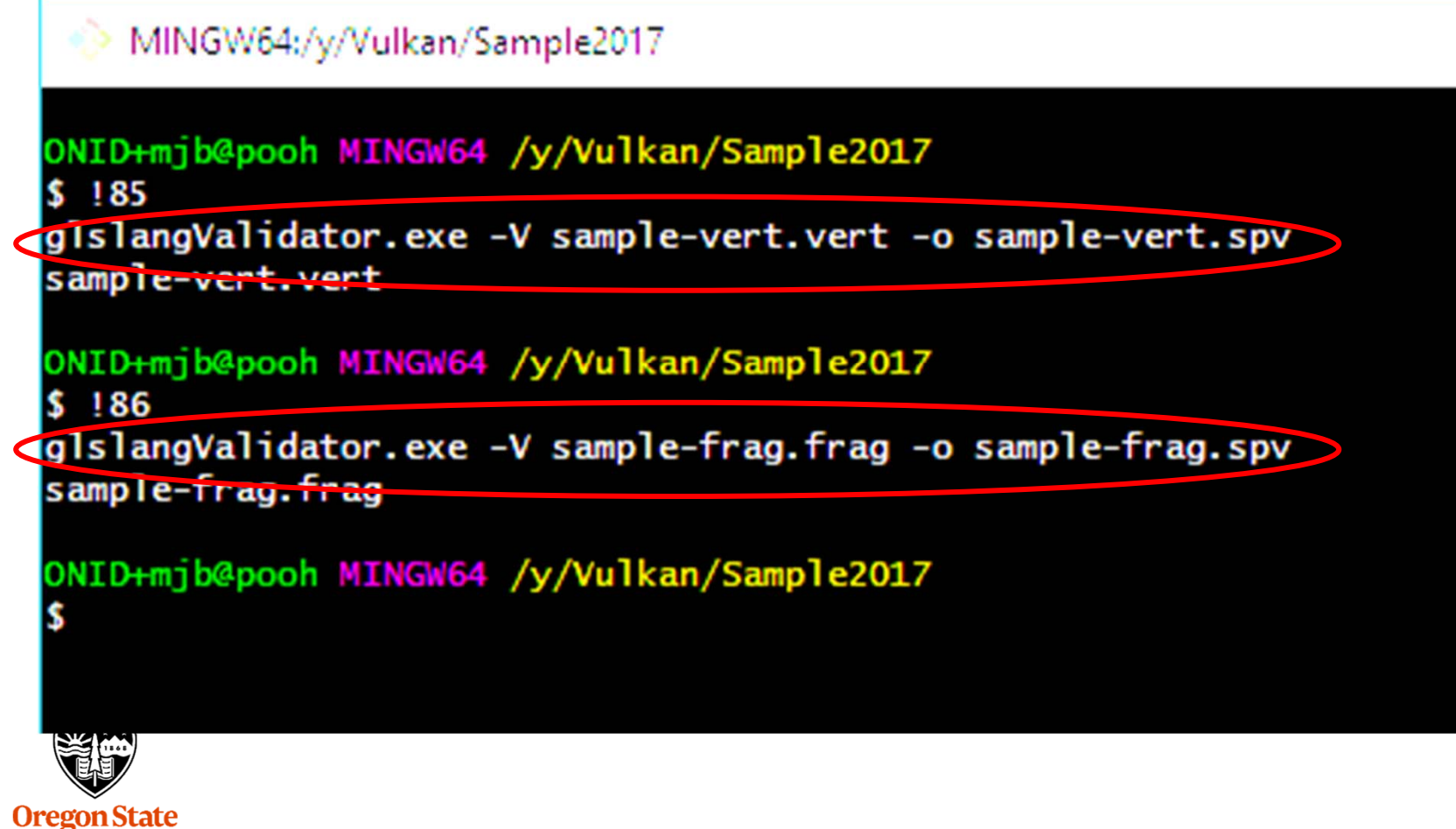

University Computer Graphics

### **Running glslangValidator.exe**

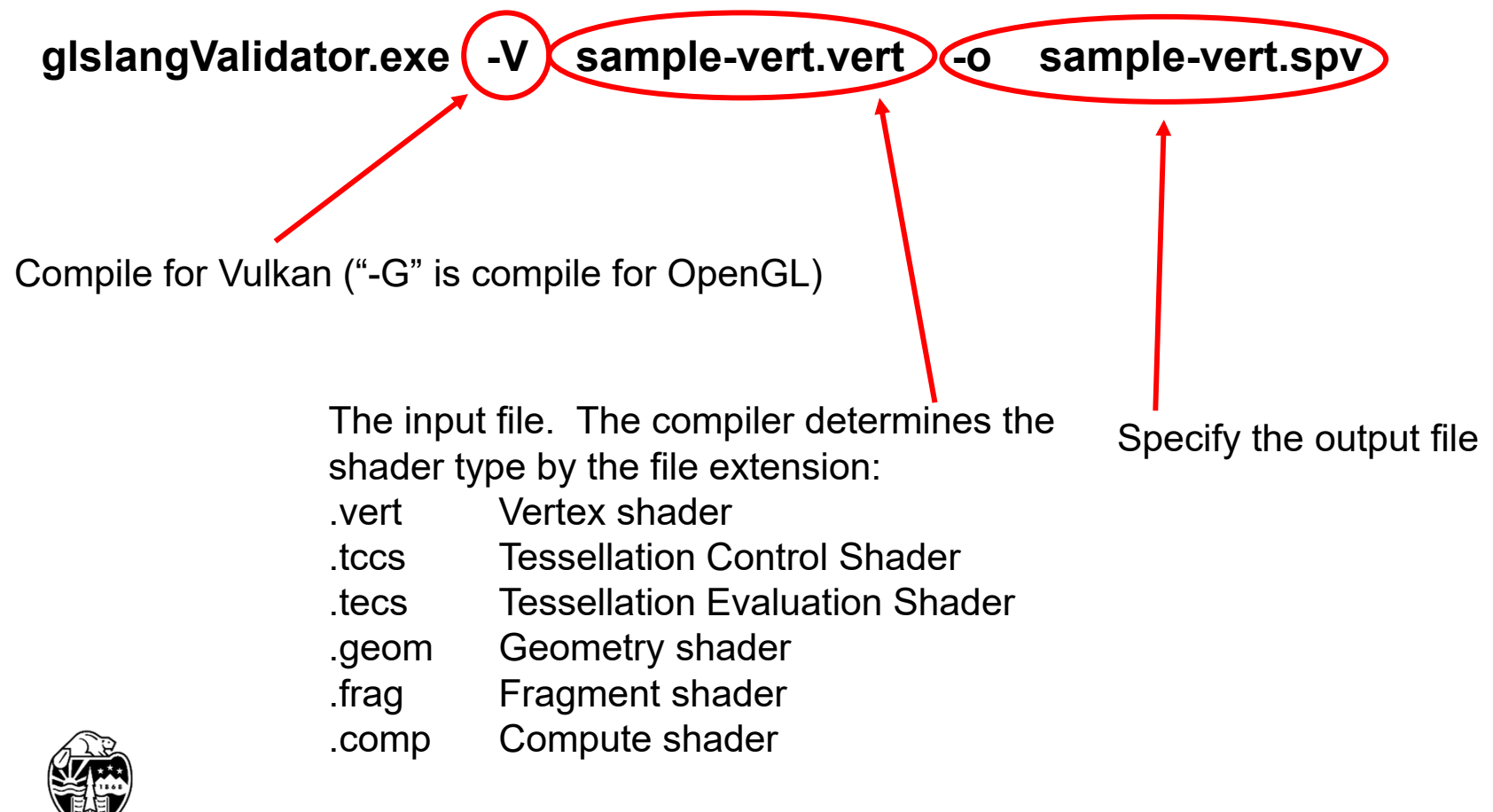

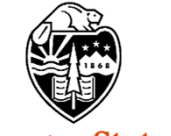

Same as C/C++ -- the compiler gives you no nasty messages.

Also, if you care, legal .spv files have a magic number of **0x07230203**

So, if you do an **od –x** on the .spv file, the magic number looks like this:

0203 0723 . . .

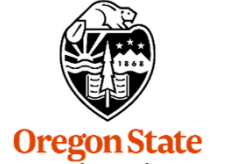

University Computer Graphics 13

### **Reading a SPIR-V File into a Vulkan Shader Module**

```
#define SPIRV_MAGIC 0x07230203 
. . .
VkResult
Init12SpirvShader( std::string filename, VkShaderModule * pShaderModule )
\{FILE *fp;
     (void) fopen_s( &fp, filename.c_str(), "rb");
     if( fp == NULL )
     \{fprintf( FpDebug, "Cannot open shader file '%s'\n", filename.c_str( ) );
         return VK_SHOULD_EXIT;
     }
     uint32_t magic;
    fread( &magic, 4, 1, fp );
     if( magic != SPIRV MAGIC)
     \{fprintf( FpDebug, "Magic number for spir-v file '%s is 0x%08x -- should be 0x%08x\n",
                                        filename.c_str( ), magic, SPIRV_MAGIC );
         return VK_SHOULD_EXIT;
     }
    fseek( fp, 0L, SEEK_END );
     int size = ftell(fp);
     rewind( fp );
     unsigned char *code = new unsigned char [size];
     fread( code, size, 1, fp );
     fclose( fp );
```
Computer Graphics

 $\mathbf{O}$ 

### **Reading a SPIR-V File into a Shader Module**

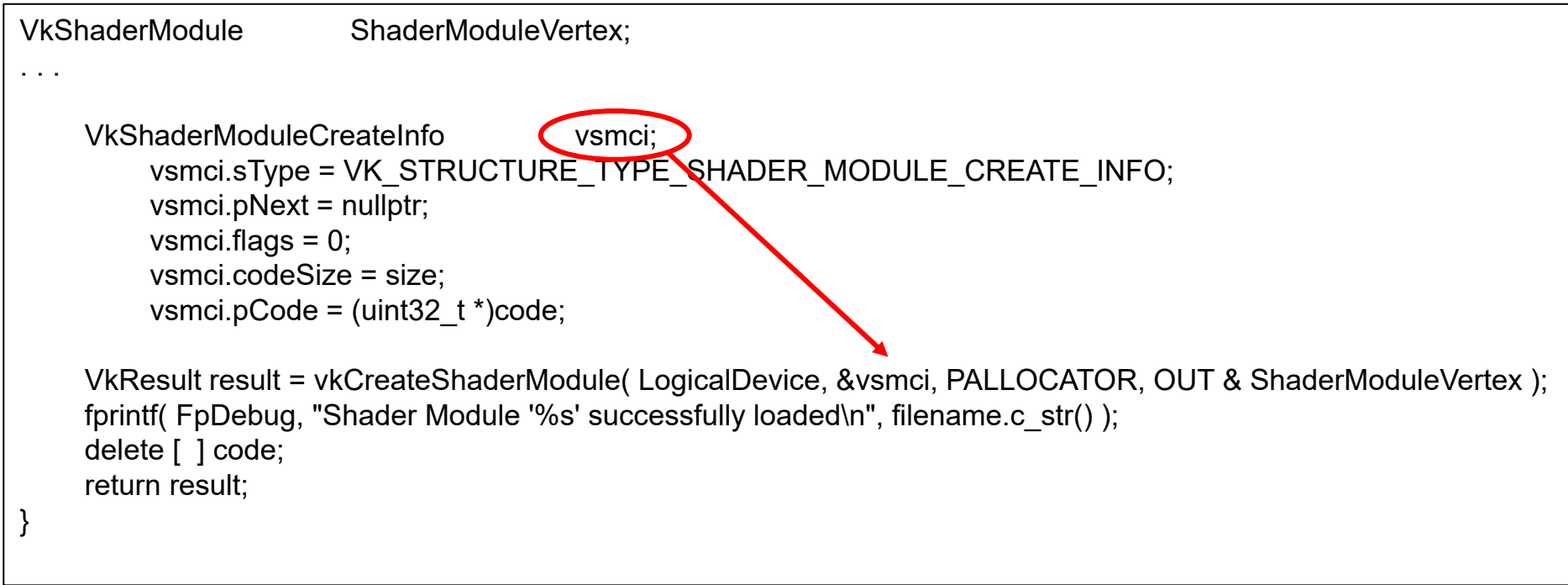

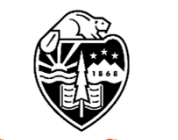

### **Vulkan: Creating a Pipeline**

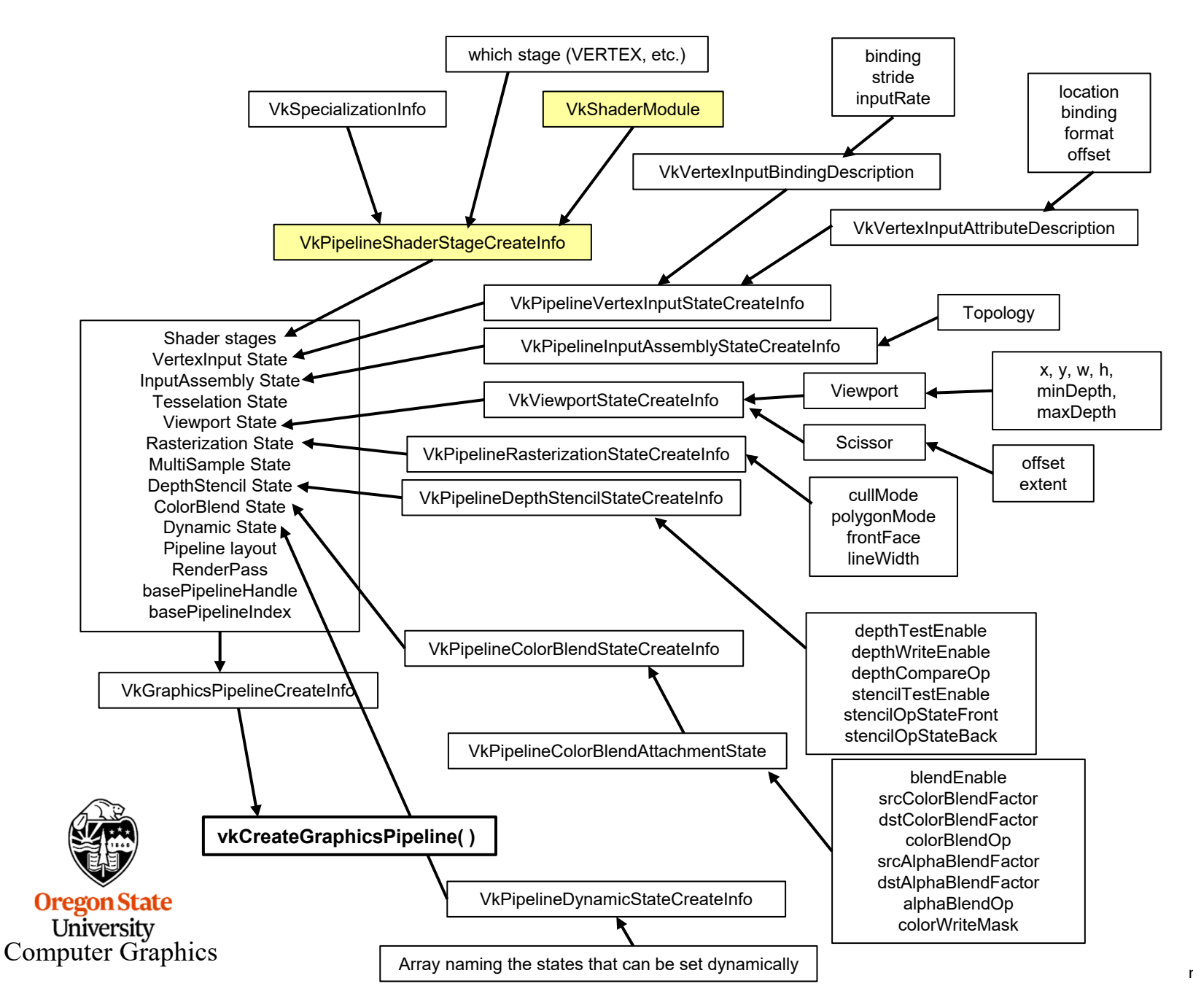

mjb – December 17, 2020

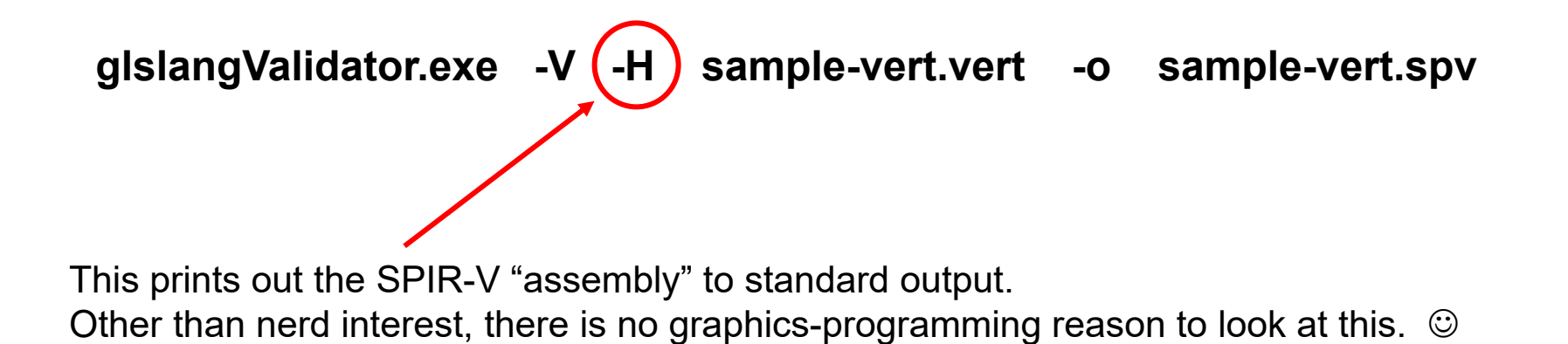

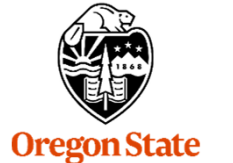

University Computer Graphics

mjb – December 17, 2020

#### **For example, if this is your Shader Source**

```
#version 400#extension GL_ARB_separate_shader_objects : enable
       #extension GL_ARB_shading_language_420pack : enable
       layout( std140, set = 0, binding = 0) uniform matBuf
       {
            mat4 uModelMatrix;
            mat4 uViewMatrix;
            mat4 uProjectionMatrix;
            mat3 uNormalMatrix;
       } Matrices;
       // non-opaque must be in a uniform block:
       layout( std140, set = 1, binding = 0) uniform lightBuf
       {
            vec4 uLightPos;
       } Light;
       layout( location = 0 ) in vec3 aVertex;
       layout( location = 1 ) in vec3 aNormal;
       layout( location = 2 ) in vec3 aColor;
       layout( location = 3 ) in vec2 aTexCoord;
       layout ( location = 0 ) out vec3 vNormal;
       layout ( location = 1 ) out vec3 vColor;
       layout ( location = 2 ) out vec2 vTexCoord;
       voidmain( )
       {
            mat4 PVM = Matrices.uProjectionMatrix * Matrices.uViewMatrix * Matrices.uModelMatrix;
            gl Position = PVM * vec4( aVertex, 1. );
            vNormal = Matrices.uNormalMatrix * aNormal; 
    <u>(A)</u>
            vColor = aColor;
           vTexCoord = aTexCoord;
       }
Oreg
 Uni
```
Computer Graphics

## **This is the SPIR-V Assembly, Part I**

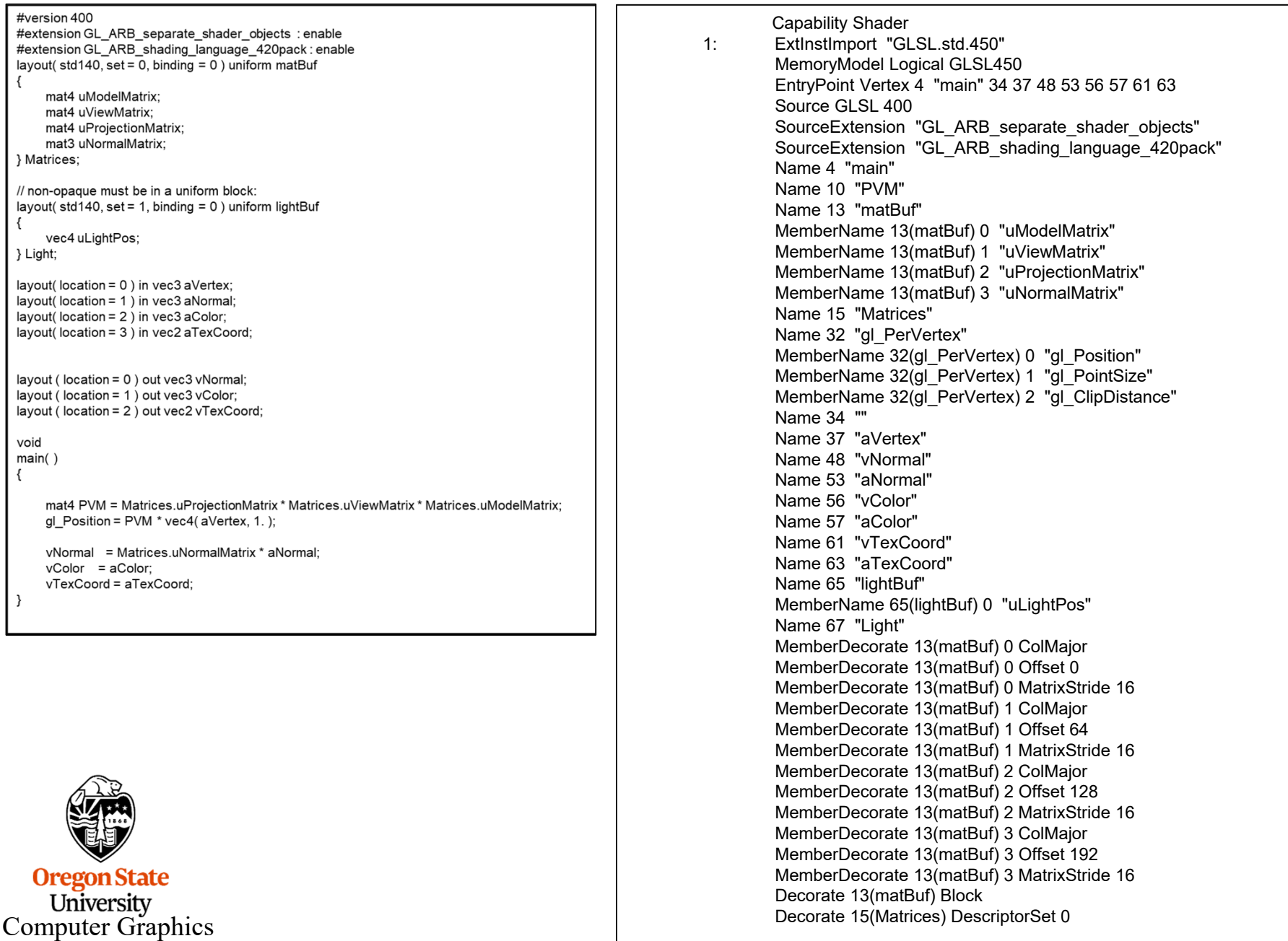

 $\frac{1}{m}$  – December 17, 2020

#### **This is the SPIR-V Assembly, Part II**

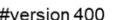

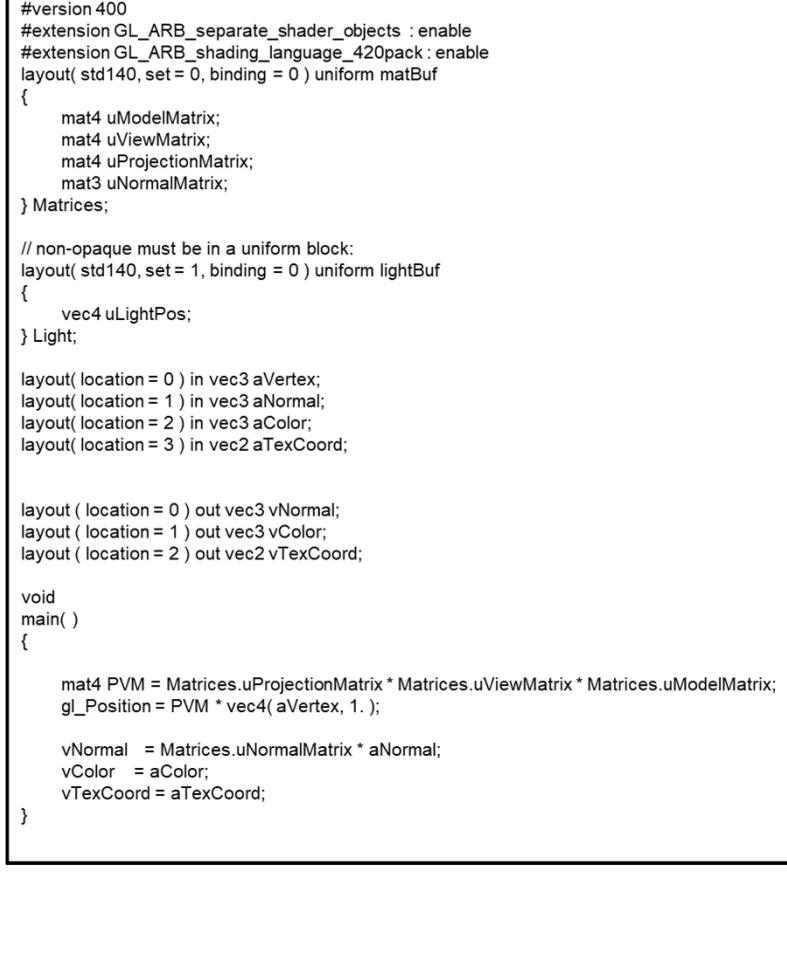

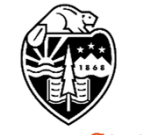

**Oregon State** University Computer Graphics

Decorate 15(Matrices) Binding 0 MemberDecorate 32(gl\_PerVertex) 0 BuiltIn Position MemberDecorate 32(gl\_PerVertex) 1 BuiltIn PointSize MemberDecorate 32(ql PerVertex) 2 BuiltIn ClipDistance Decorate 32(gl\_PerVertex) Block Decorate 37(aVertex) Location 0 Decorate 48(vNormal) Location 0 Decorate 53(aNormal) Location 1 Decorate 56(vColor) Location 1 Decorate 57(aColor) Location 2 Decorate 61(vTexCoord) Location 2 Decorate 63(aTexCoord) Location 3 MemberDecorate 65(lightBuf) 0 Offset 0 Decorate 65(lightBuf) Block Decorate 67(Light) DescriptorSet 1 Decorate 67(Light) Binding 0 2: TypeVoid 3: TypeFunction 2 6: TypeFloat 32 7: TypeVector 6(float) 4 8: TypeMatrix 7(fvec4) 4 9: TypePointer Function 8 11: TypeVector 6(float) 3 12: TypeMatrix 11(fvec3) 3 13(matBuf): TypeStruct 8 8 8 12 14: TypePointer Uniform 13(matBuf) 15(Matrices): 14(ptr) Variable Uniform 16: TypeInt 32 1 17: 16(int) Constant 2 18: TypePointer Uniform 8 21: 16(int) Constant 1 25: 16(int) Constant 0 29: TypeInt 32 0 30: 29(int) Constant 1 31: TypeArray 6(float) 30<br>32(gl\_PerVertex): TypeStruct 7(fve TypeStruct 7(fvec4) 6(float) 31 33: TypePointer Output 32(gl\_PerVertex) 34: 33(ptr) Variable Output 36: TypePointer Input 11(fvec3) 37(aVertex): 36(ptr) Variable Input 39: 6(float) Constant 1065353216 45: TypePointer Output 7(fvec4) 47: TypePointer Output 11(fvec3) 48(vNormal): 47(ptr) Variable Output 49: 16(int) Constant 3

### **This is the SPIR-V Assembly, Part III**

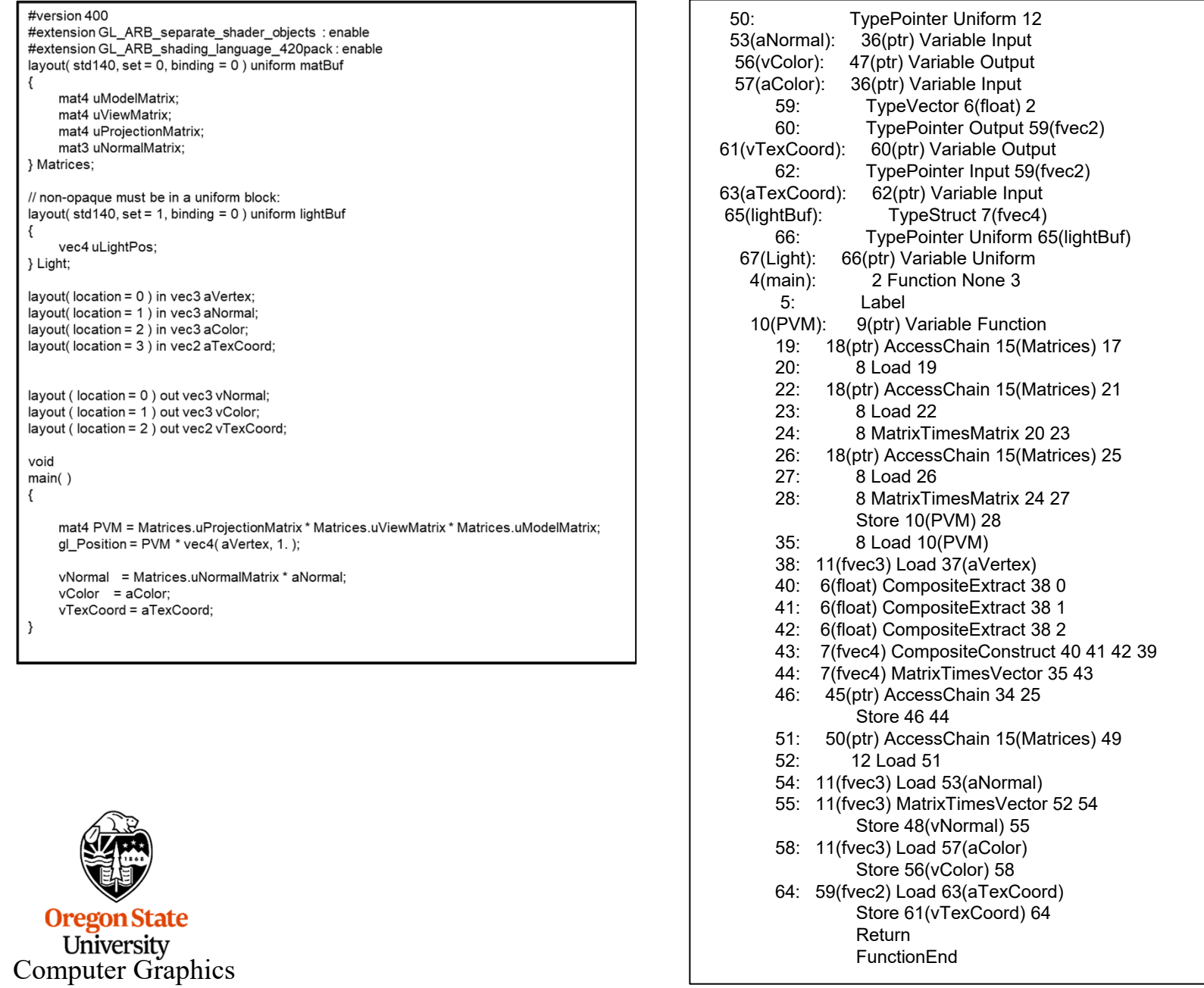

#### **SPIR-V: Printing the Configuration** <sup>22</sup>

glslangValidator –c

MaxLights 32 MaxClipPlanes 6 MaxTextureUnits 32 MaxTextureCoords 32 MaxVertexAttribs 64 MaxVertexUniformComponents 4096 MaxVaryingFloats 64 MaxVertexTextureImageUnits 32 MaxCombinedTextureImageUnits 80 MaxTextureImageUnits 32 MaxFragmentUniformComponents 4096 MaxDrawBuffers 32 MaxVertexUniformVectors 128 MaxVaryingVectors 8 MaxFragmentUniformVectors 16 MaxVertexOutputVectors 16 MaxFragmentInputVectors 15 MinProgramTexelOffset -8 MaxProgramTexelOffset 7 MaxClipDistances 8 MaxComputeWorkGroupCountX 65535 MaxComputeWorkGroupCountY 65535 MaxComputeWorkGroupCountZ 65535 MaxComputeWorkGroupSizeX 1024 MaxComputeWorkGroupSizeY 1024 MaxComputeWorkGroupSizeZ 64 MaxComputeUniformComponents 1024 MaxComputeTextureImageUnits 16 MaxComputeImageUniforms 8 MaxComputeAtomicCounters 8 MaxComputeAtomicCounterBuffers 1 MaxVaryingComponents 60 MaxVertexOutputComponents 64 MaxGeometryInputComponents 64 MaxGeometryOutputComponents 128 MaxFragmentInputComponents 128 MaxImageUnits 8 MaxCombinedImageUnitsAndFragmentOutputs 8 MaxCombinedShaderOutputResources 8 MaxImageSamples 0 MaxVertexImageUniforms 0 MaxTessControlImageUniforms 0 MaxTessEvaluationImageUniforms 0 MaxGeometryImageUniforms 0 MaxFragmentImageUniforms 81

MaxCombinedImageUniforms 8 MaxGeometryTextureImageUnits 16 MaxGeometryOutputVertices 256 MaxGeometryTotalOutputComponents 1024 MaxGeometryUniformComponents 1024 MaxGeometryVaryingComponents 64 MaxTessControlInputComponents 128 MaxTessControlOutputComponents 128 MaxTessControlTextureImageUnits 16 MaxTessControlUniformComponents 1024 MaxTessControlTotalOutputComponents 4096 MaxTessEvaluationInputComponents 128 MaxTessEvaluationOutputComponents 128 MaxTessEvaluationTextureImageUnits 16 MaxTessEvaluationUniformComponents 1024 MaxTessPatchComponents 120 MaxPatchVertices 32 MaxTessGenLevel 64 MaxViewports 16 MaxVertexAtomicCounters 0 MaxTessControlAtomicCounters 0 MaxTessEvaluationAtomicCounters 0 MaxGeometryAtomicCounters 0 MaxFragmentAtomicCounters 8 MaxCombinedAtomicCounters 8 MaxAtomicCounterBindings 1 MaxVertexAtomicCounterBuffers 0 MaxTessControlAtomicCounterBuffers 0 MaxTessEvaluationAtomicCounterBuffers 0 MaxGeometryAtomicCounterBuffers 0 MaxFragmentAtomicCounterBuffers 1 MaxCombinedAtomicCounterBuffers 1 MaxAtomicCounterBufferSize 16384 MaxTransformFeedbackBuffers 4 MaxTransformFeedbackInterleavedComponents 64 MaxCullDistances 8 MaxCombinedClipAndCullDistances 8 MaxSamples 4 nonInductiveForLoops 1 whileLoops 1 doWhileLoops 1 generalUniformIndexing 1 generalAttributeMatrixVectorIndexing 1 generalVarvingIndexing 1 generalSamplerIndexing 1 generalVariableIndexing 1 generalConstantMatrixVectorIndexing 1

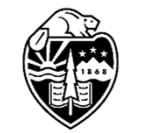

**Oregon State** University Computer Graphics

mjb – December 17, 2020

#### **SPIR-V Tools:**

http://github.com/KhronosGroup/SPIRV-Tools

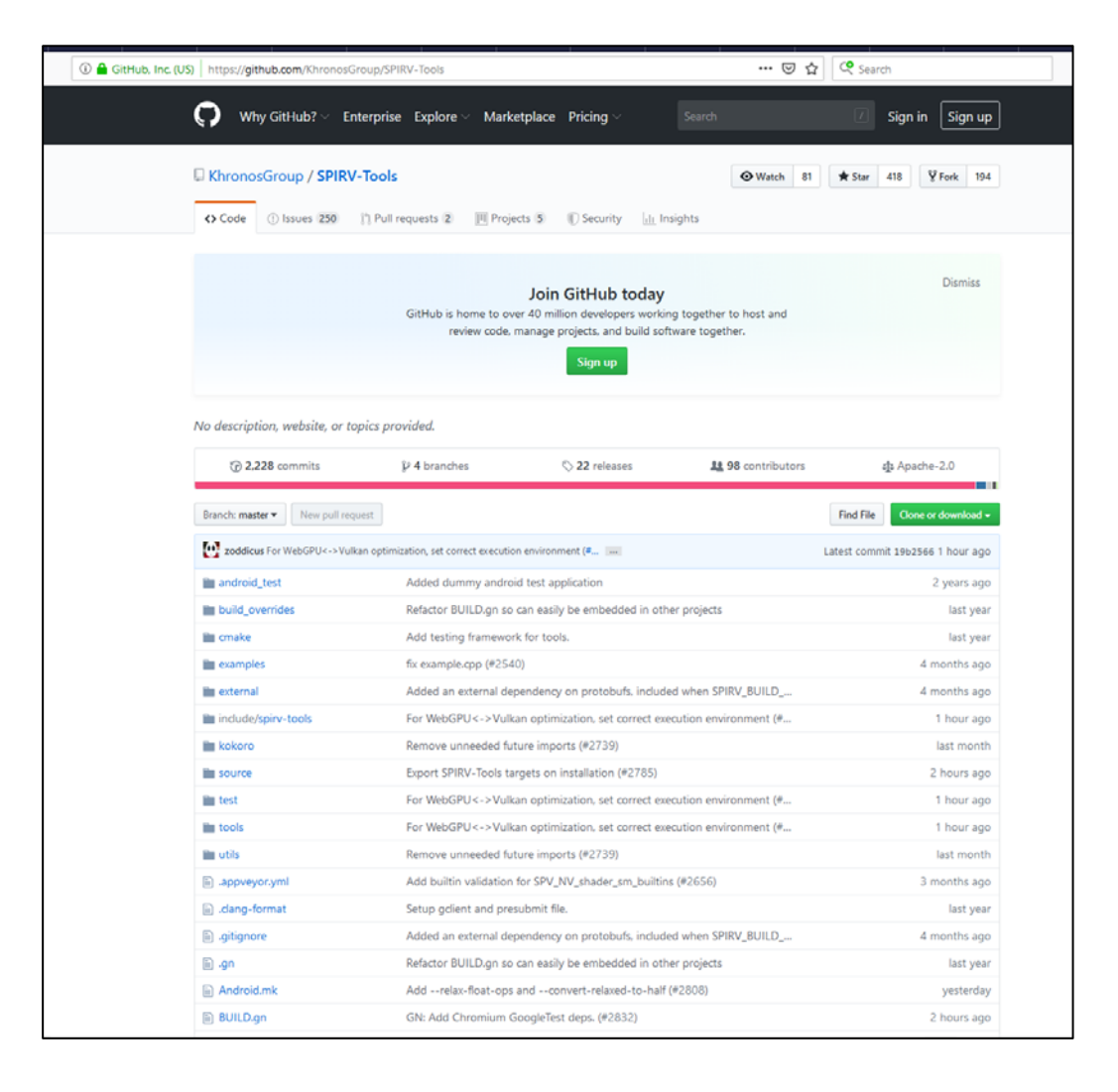

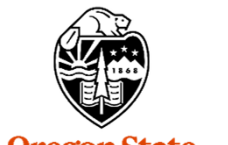

The shaderc project from Google (https://github.com/google/shaderc) provides a glslangValidator wrapper program called *glslc* that has a much improved command-line interface. You use, basically, the same way:

#### **glslc.exe –target-env=vulkan sample-vert.vert -o sample-vert.spv**

There are several really nice features. The two I really like are:

- 1. You can #include files into your shader source
- 2. You can "#define" definitions on the command line like this: **glslc.exe --target-env=vulkan -DNUMPONTS=4 sample-vert.vert -o sample-vert.spv**

glslc is included in your Sample .zip file

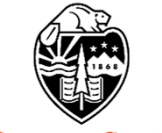